## **Setup personal account for MedDRA Mobile Browser (for mobile friendly version)**

Use **any PC on HKU campus** and use the web browser to visit: <http://bit.ly/30cJ0ek>

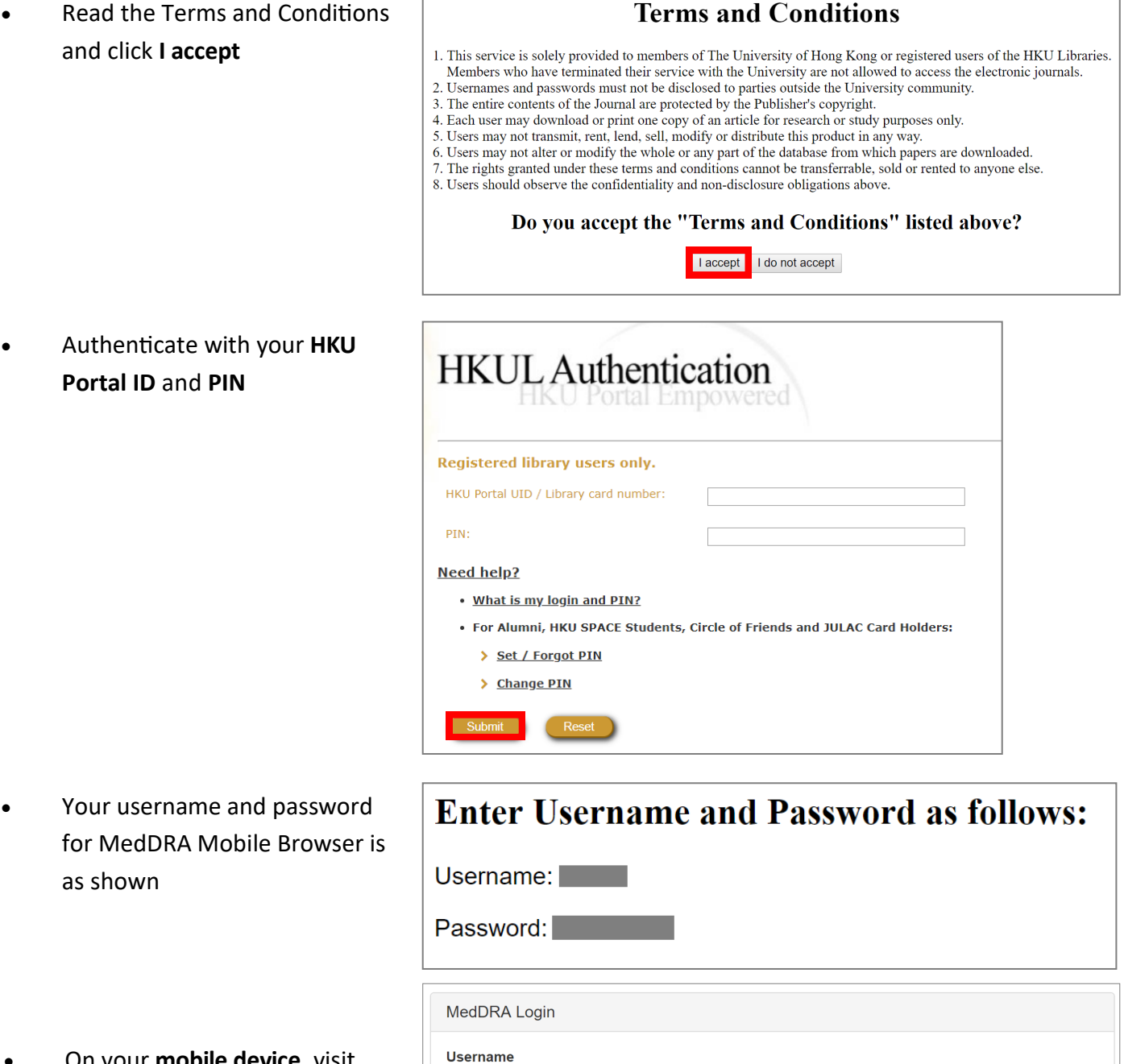

 On your **mobile device**, visit <https://mmb.meddra.org/> and enter your assigned username and password

## 1

Username

Remember My Login

Cancel

Password Password

Login